# **Filter für Tabellenansichten**

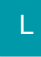

In den Eigenschaften zu den Tabellenansichten kann ein Anzeigefilter definiert werden.

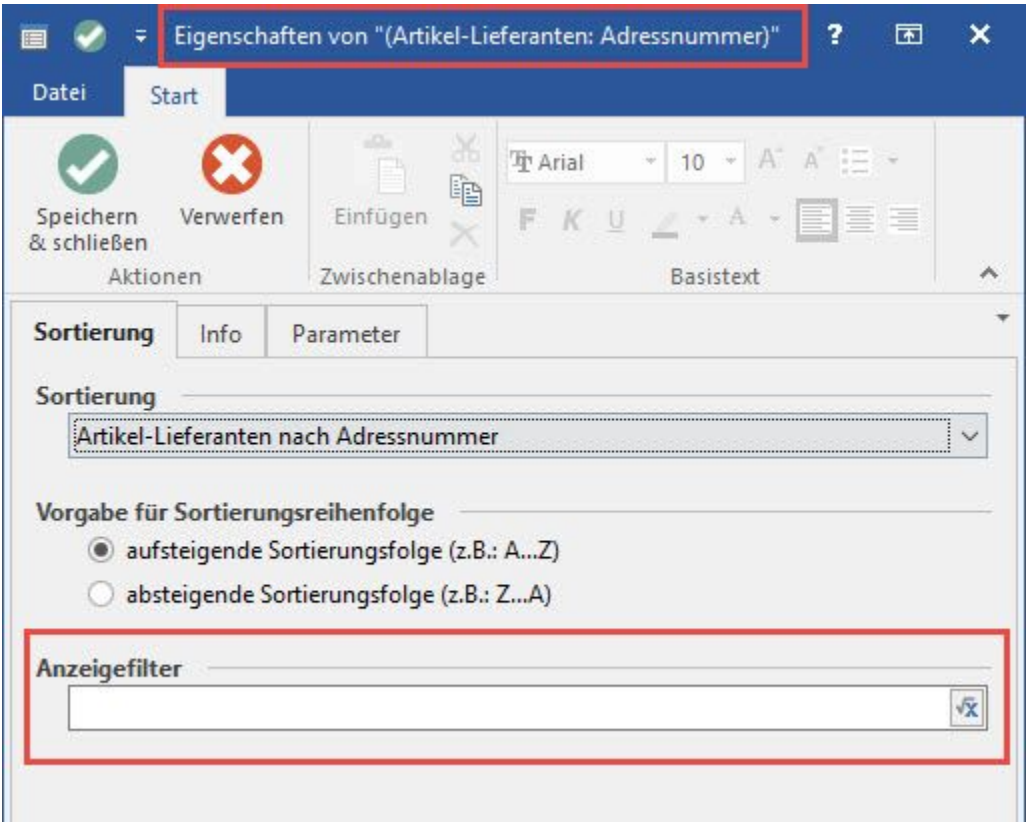

Wird diese Tabellenansicht anschließend im Programm ausgewählt, werden damit nur noch die Datensätze angezeigt, auf die die Filterbedingung zutrifft.

### **Wichtige Hinweise für das Erstellen des Anzeigefilters**

Im **Anzeigefilter** kann nur auf reelle Felder zugegriffen werden, da der Anzeigefilter direkt auf dem Datenserver ausgewertet wird. Daher können keine kalkulierten und keine Blob-Felder sowie keine Formeln oder Funktionen verwendet werden. Lediglich die Operatoren "**or**" und "**and**" sind zulässig. Der Editor, den Sie über die Schaltfläche mit den drei Punkten erreichen, zeigt nur die im jeweiligen Bereich unterstützen Felder an.

Bei **zusammengesetzten Tabellen** (z. B. Adressen, Anschriften, Ansprechpartner oder Artikel, Lager, etc.) wird immer nur die aktuelle Tabelle (nach der sortiert wird) unterstützt; d.h. bei einer Sortierung nach Adressen -> Nummer kann der Anzeigefilter nur auf Felder der Adressen zugreifen.

Die **Feldnamen** entsprechen den Namen bei den Tabellenansichten (in den eckigen Klammern); sofern Punkte im Namen vorkommen, ist es der Name ab dem letzten Punkt.

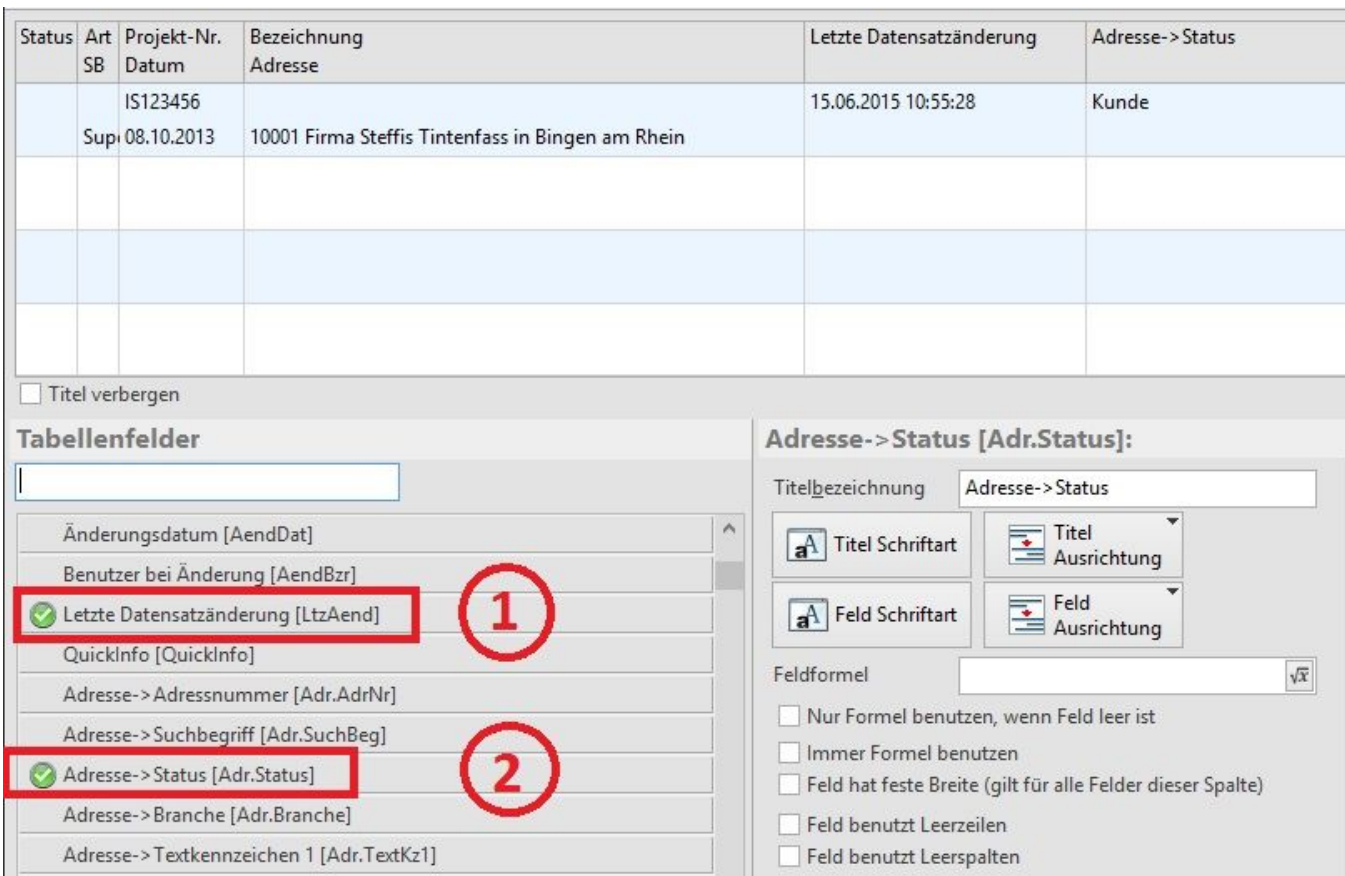

Im **Feldeditor** der Tabellenansicht können Sie beim **Gestalten** erkennen, welche Felder zur Verfügung stehen. Die folgende Abbildung zeigt ein Beispiel aus den Projekten.

1) Auf das Feld Letzte Datensatzänderung [LtzAend] können Sie im Filter mit der Variable **LtzAend** zugreifen. Auf den Status der im Projekt eingetragenen Adresse dagegen ist es nicht möglich zuzugreifen. 2) Dies ist daran zu erkennen, das dieses Feld im Feldeditor mit einem "->" gekennzeichnet wird: "Adressen -> Status [Adr.Status]".

# ACHTUNG:

Durch die Filterung wird auch die Anzeige der Gesamtanzahl der Datensätze herabgesetzt, weshalb ab dem Build 2283 in den Tabellenansichten der Übersichten sowie denen der Detail-Ansichten "gefiltert" angezeigt wird, wenn eine Tabellenansicht verwendet wird, in der eine Filterbedingung hinterlegt ist.

### Beispiel:

Um mit Hilfe eines Filters für Tabellenansichten eine Tabellenansicht erstellen zu können, welches keine gesperrten Datensätze enthält, müssen Sie lediglich auf die Gesperrt-Gruppe prüfen. Verwenden Sie dazu den Ausdruck:

«GspGrp»<>1

## **Datumswerte im Anzeigefilter**

Im Anzeigefilter können folgende Variablen verwendet werden:

GetDate() setzt das Serverdatum

GetAktDate() setzt das Arbeitsdatum

#### **Filtern nach Benutzer**

GetAktBzr() entspricht dem Namenskürzel des aktuellen Benutzers

GetAktBzrNr() entspricht der Nummer des aktuellen Benutzers

#### **Nach einem Teilwort in einem String-Feld filtern**

Dafür kann das Zeichen \* verwendet werden.

Beachten Sie: Das String-Feld muss mit dem Teilwort beginnen!

Richtig: («Bez»='Teilwort\*')

Falsch: («Bez»='\*Teilwort')